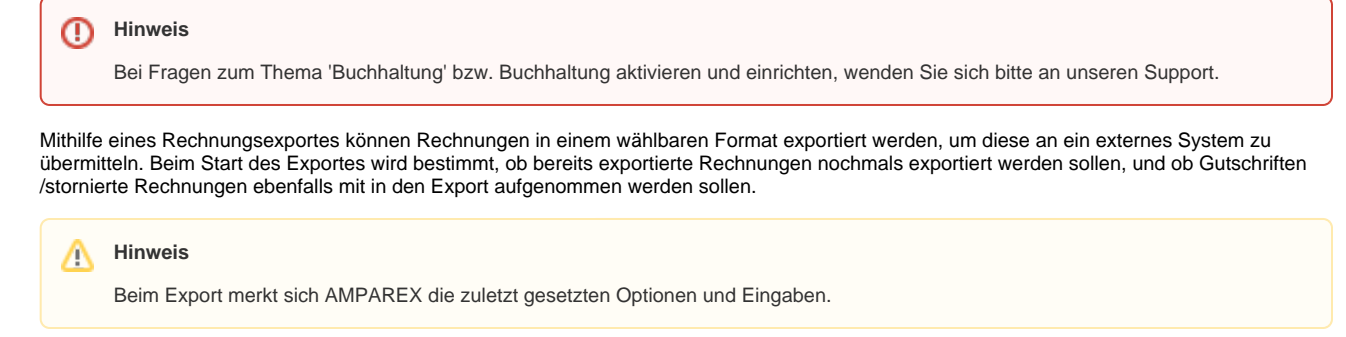

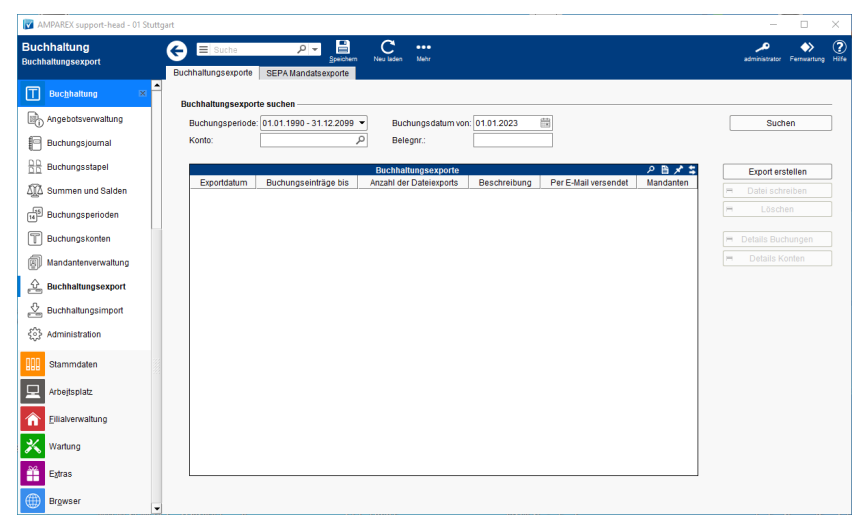

#### Lösungen

[Buchhaltung in AMPAREX einrichten \(Problemlösung\)](https://manual.amparex.com/pages/viewpage.action?pageId=6652427)

#### Funktionsleiste

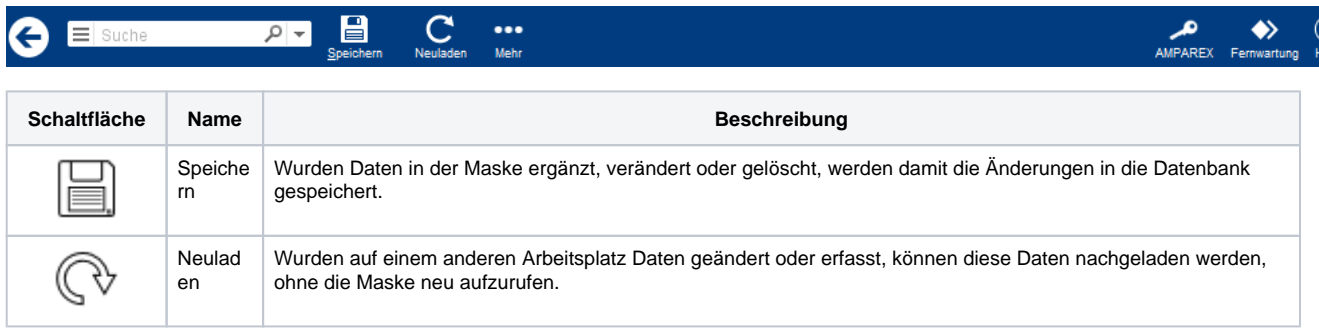

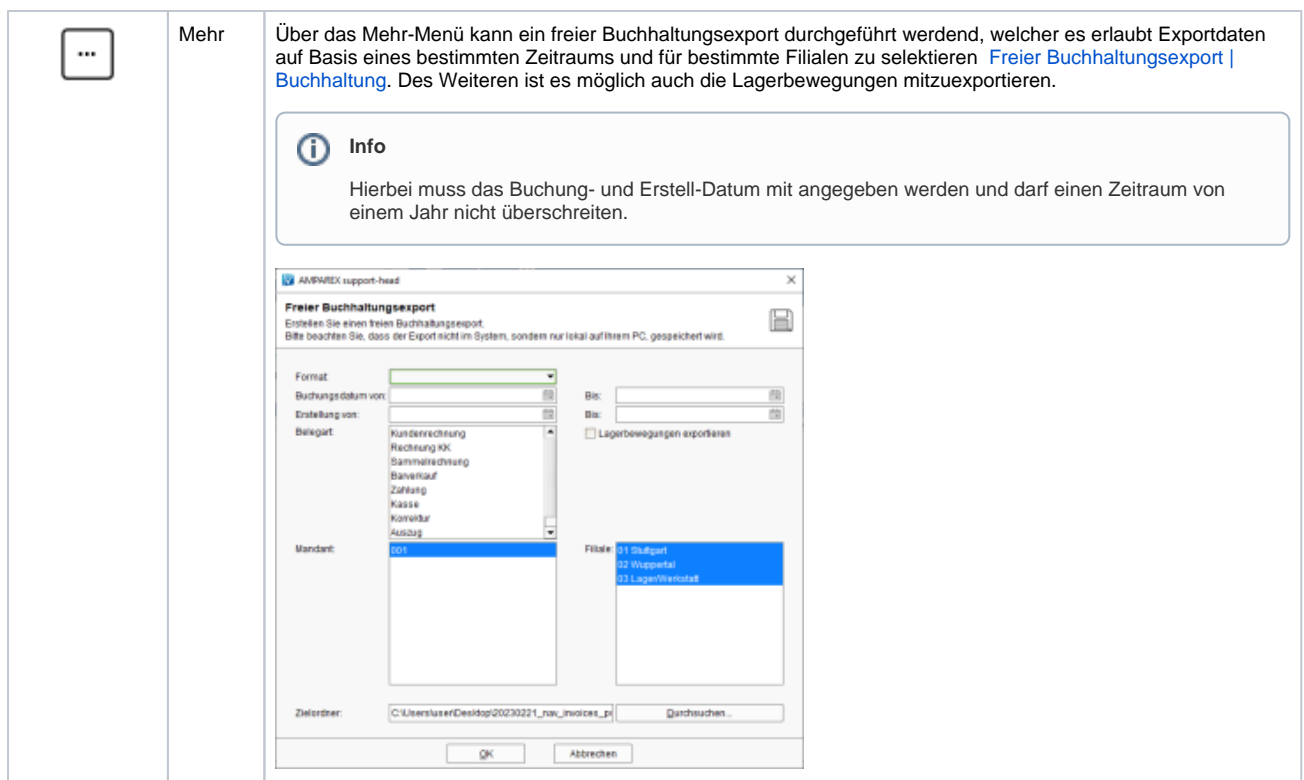

#### Maskenbeschreibung

#### **Buchhaltungsexporte suchen**

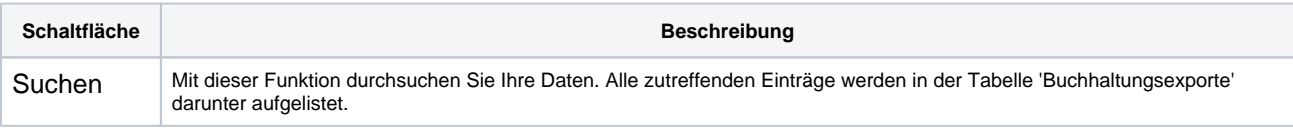

#### **Tabelle 'Buchhaltungsexporte'**

**Schaltfläche Beschreibung**

2 / 4 © 2020 AMPAREX GmbH

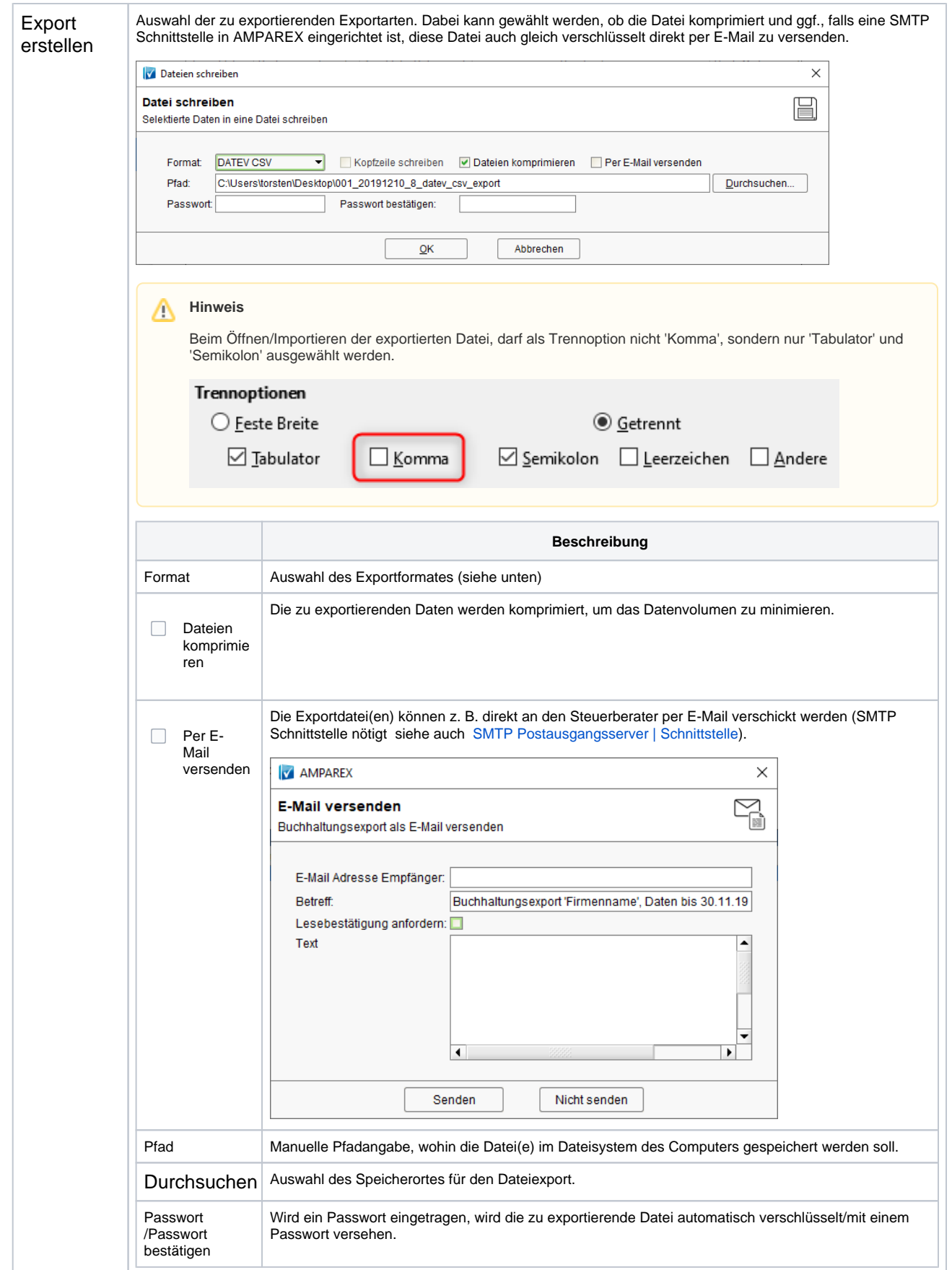

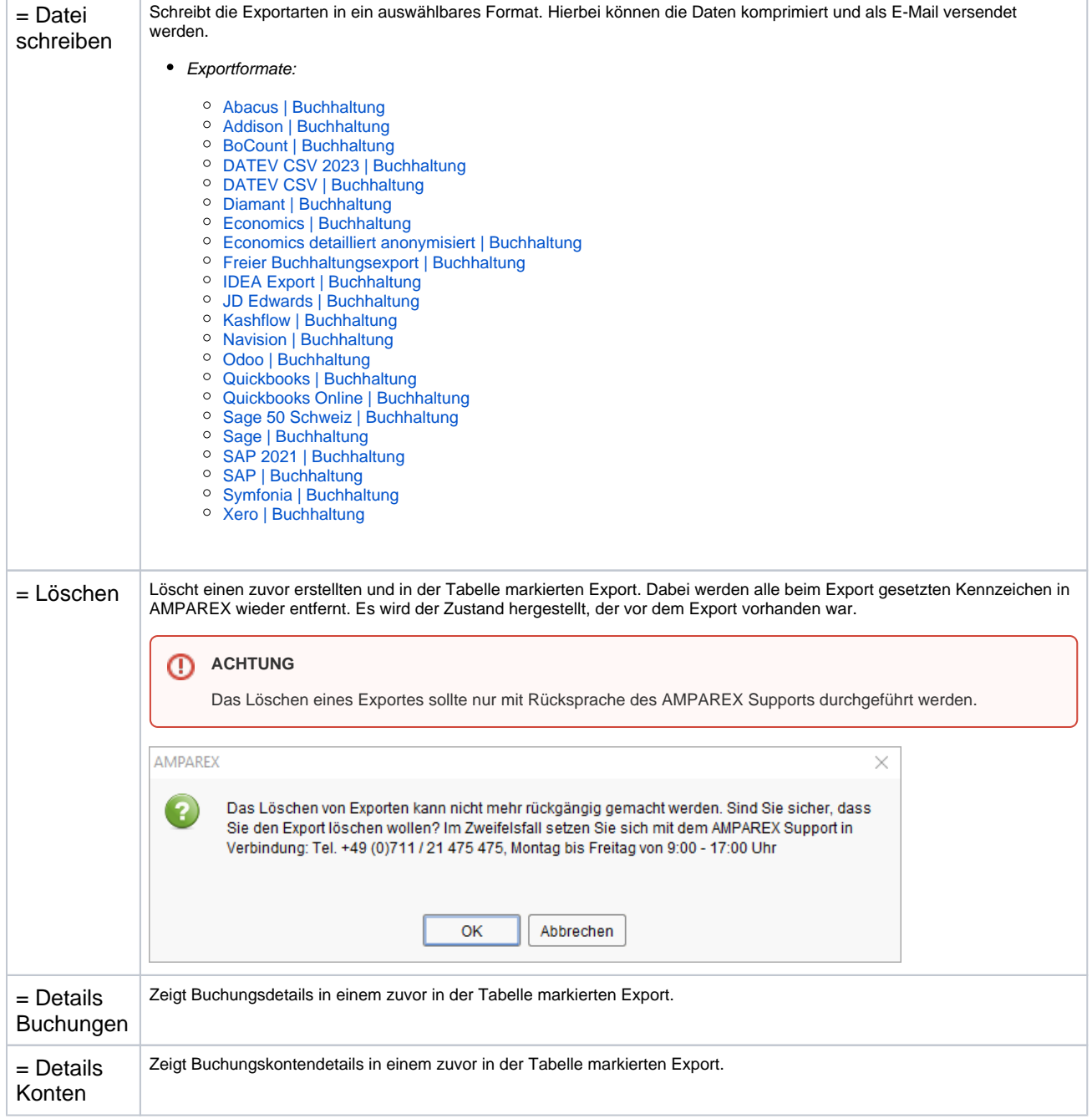

#### Siehe auch ...

[SMTP Postausgangsserver | Schnittstelle](https://manual.amparex.com/display/HAN/SMTP+Postausgangsserver+%7C+Schnittstelle)